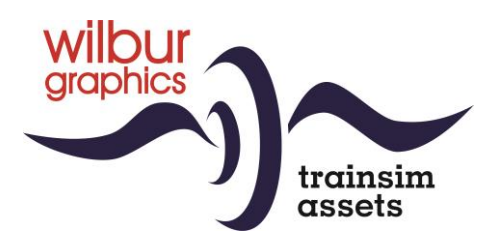

# DB Serie V 188 voor TS Classic

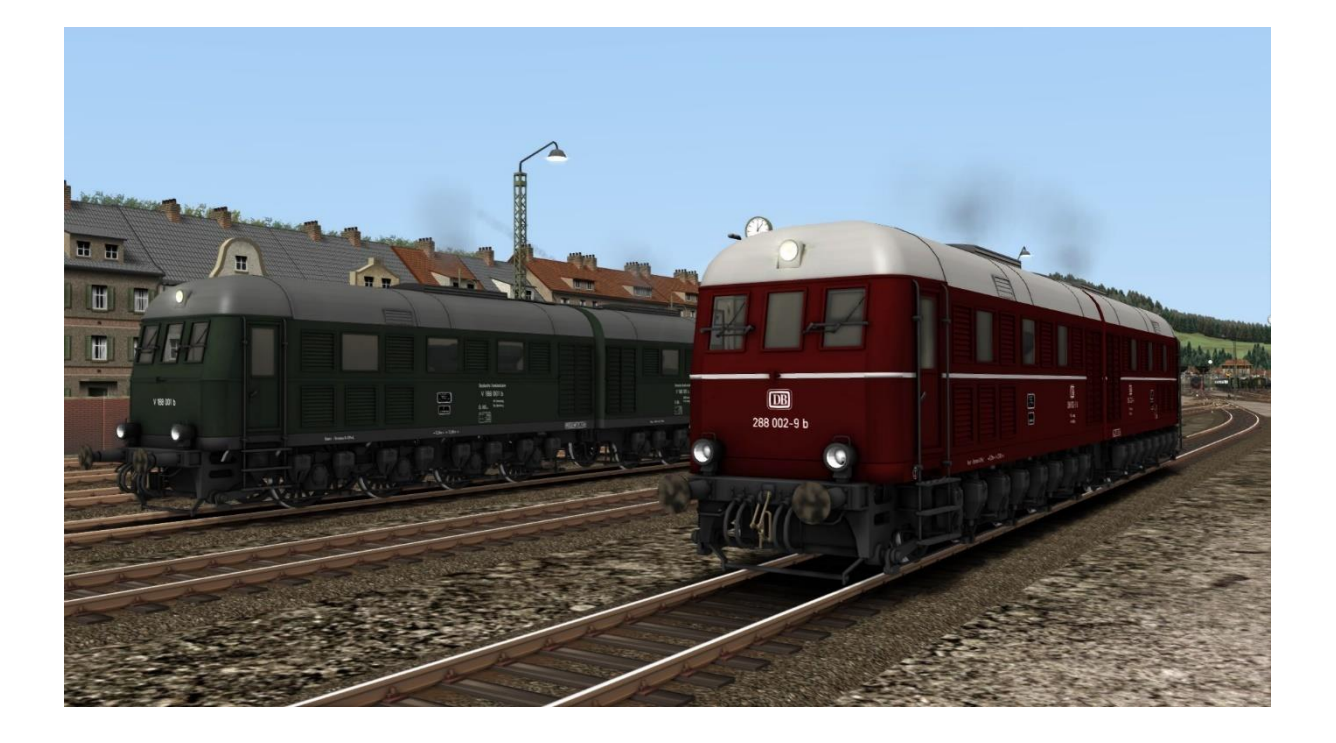

# Handleiding

Versie 1.1 Build 20230407

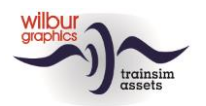

#### **Inhoud**

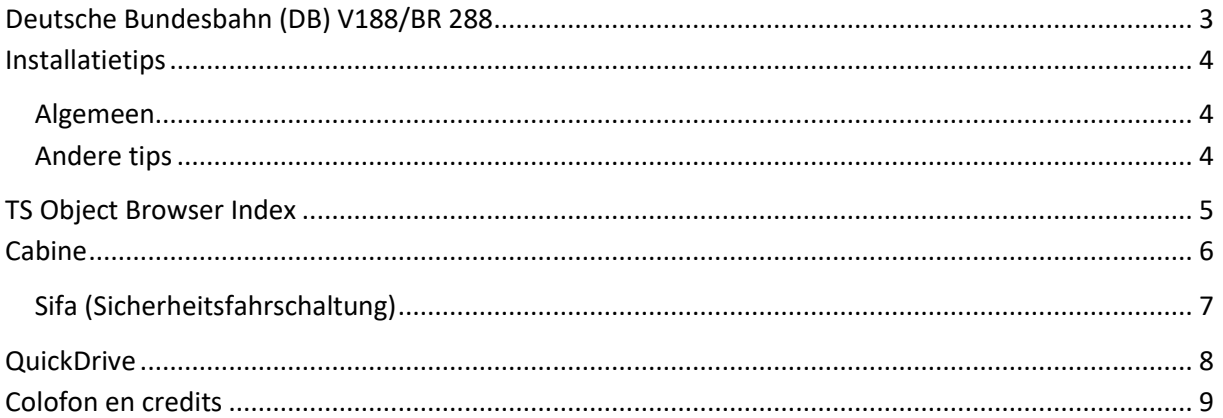

#### Disclaimer DoveTail Games Ltd.

IMPORTANT NOTICE. This is user generated content designed for use with DoveTail Games Limited's train simulation products, including Train Simulator 2015. DoveTail Games Limited does not approve or endorse this user generated content and does not accept any liability or responsibility regarding it.

This user generated content has not been screened or tested by DoveTail Games Limited. Accordingly, it may adversely affect your use of DoveTail Games's products. If you install this user generated content and it infringes the rules regarding user-generated content, DoveTail Games Limited may choose to discontinue any support for that product which they may otherwise have provided.

The RailWorks EULA sets out in detail how user generated content may be used, which you can review further here: www.railsimulator.com/terms. In particular, when this user generated content includes work which remains the intellectual property of DoveTail Games Limited and which may not be rented, leased, sub-licensed, modified, adapted, copied, reproduced or redistributed without the permission of DoveTail Games Limited."

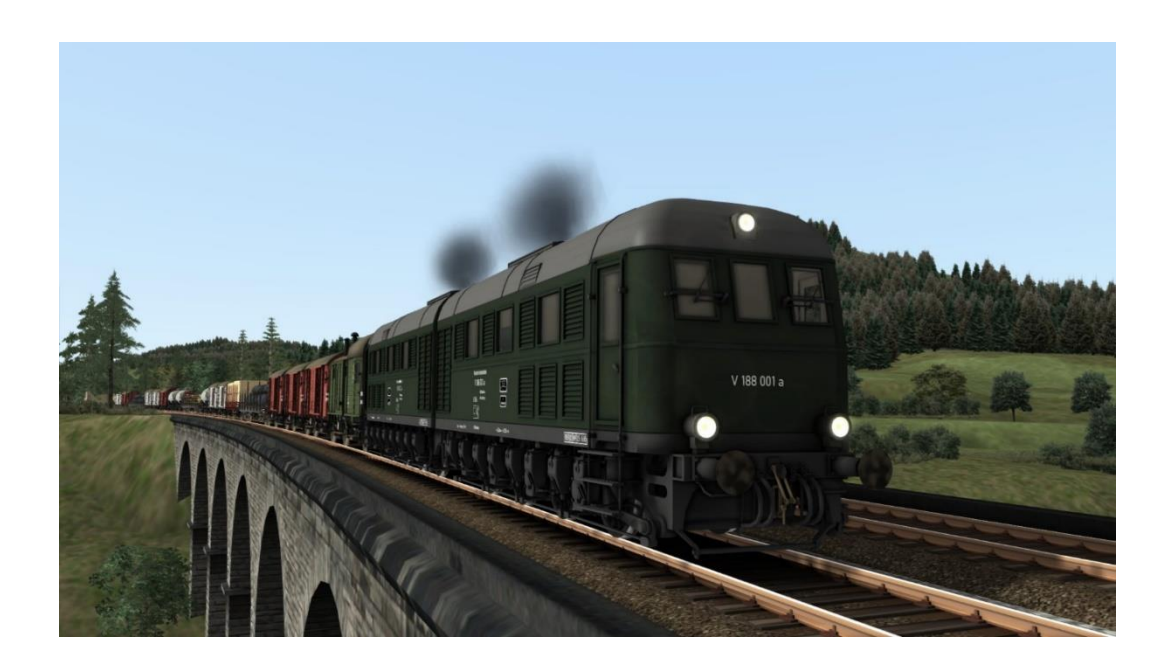

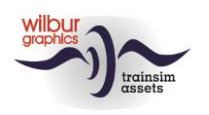

## <span id="page-2-0"></span>**Deutsche Bundesbahn (DB) V188/BR 288**

In 1941 en 1942 werden in totaal vier tandemlocomotieven van het type D 311 door de voormalige Duitse Wehrmacht in gebruik genomen. Ze werden gebouwd voor het transport van zware spoorwegartillerie. De D 311.01 a/b en haar zustermachine D 311.02 a/b rangeerden op het Krimschiereiland met de "Dora", het grootste kanon dat ooit is gebouwd. In de laatste oorlogsjaren deden waarschijnlijk nog twee andere locomotieven, de D 311.03 en 04, dienst in het westen. Een vijfde en zesde dubbellocomotief werden nog bij Krupp besteld maar konden door de oorlogsomstandigheden niet meer afgeleverd worden. Twee locomotieven, V 188 001 a/b en V 188 002 a/b, bleven na de oorlog in gebruik bij de Deutsche Bundesbahn. V 188 002, later 288 002-9, was tot 1972 in gebruik in Zuid-Duitsland. In 1973 zijn beide machines gesloopt.

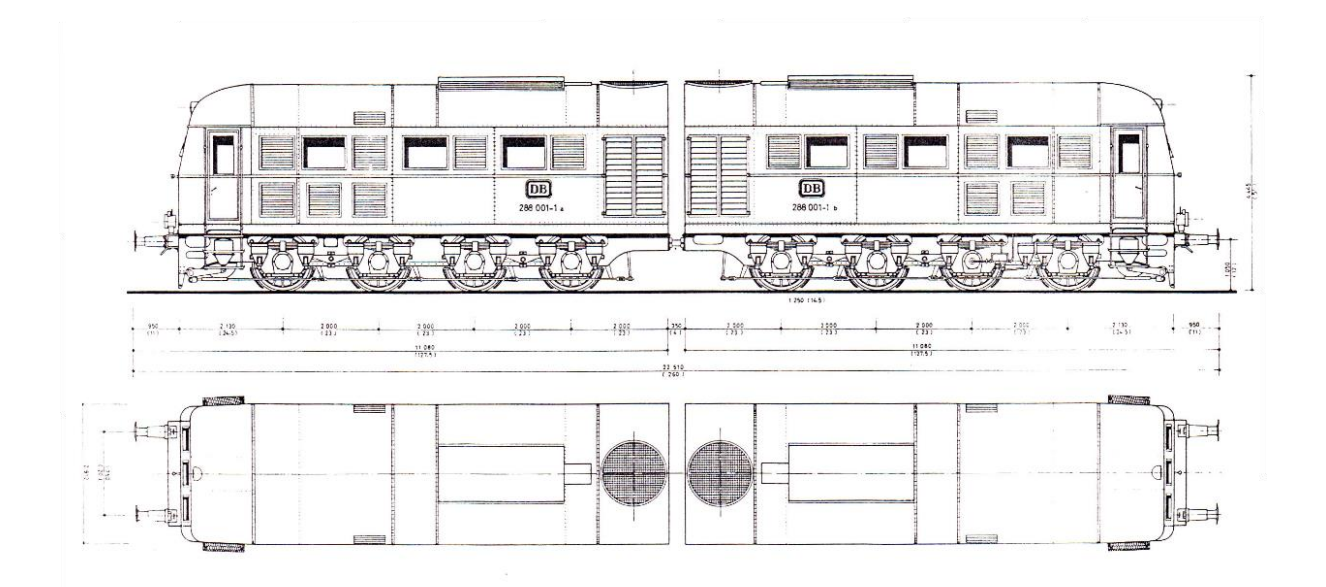

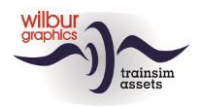

## <span id="page-3-0"></span>**Installatietips**

#### <span id="page-3-1"></span>Algemeen

De V 188 van Wilbur Graphics wordt als .zip-bestand geleverd en omvat naast een Leesmij\_NL.txt de volgende items:

- Map Manual\Wilbur Graphics met Duitse, Engelse en Nederlandse handleidingen:

```
WG DB V 188 Handbuch V1 1.pdf
WG_DB_V_188_Manual_V1_1.pdf
WG DB V 188 Handleiding V1 1.pdf
```
- installatieprogramma WG\_DB\_V\_188\_V11\_build\_230407.exe

Na het opstarten van het installatieprogramma wordt je achtereenvolgens gevraagd om

- Taalkeuze voor het installatieprogramma (Dutch/English/French/German)

- Het accepteren van de licentievoorwaarden (EULA)

Zie de release notes.txt voor de laatste veranderingen en verbeteringen.

### <span id="page-3-2"></span>Andere tips

• Als de installatiesoftware de Railworks-map niet kan vinden op je systeem is de verwijzing naar deze map in het Windows-register mogelijk niet meer geldig. Deze situatie doet zich voor als je de Steam-omgeving naar een andere computer of schijfstation hebt verplaatst. Dit los je op door de installatie van Steam te herhalen.

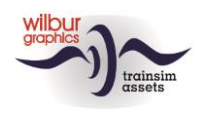

# <span id="page-4-0"></span>**TS Object Browser Index**

*Let op: hoewel de locomotieven in theorie als afzonderlijke tractie-eenheden kunnen worden gebruikt, moet steeds worden bedacht dat de V 188 net als bij het grote voorbeeld specifiek is ontwikkeld met het rijden in tandem als uitgangspunt. Andere samenstellingen kunnen leiden tot onvoorspelbare resultaten.*

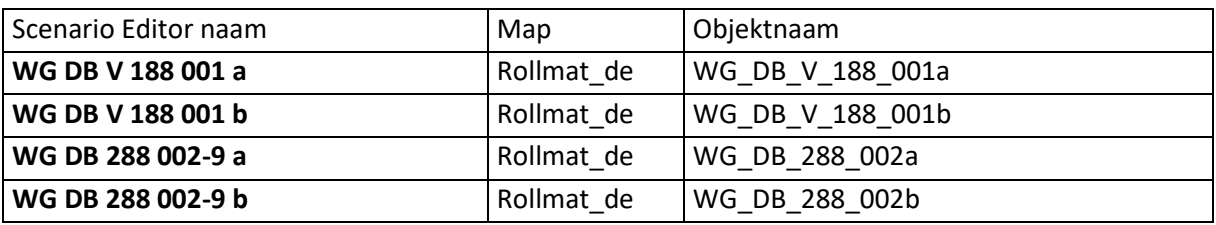

### Preload Consists

WG DB V 188 001 a/b (light engine) WG DB 288 002 a/b (light engine) WG DB V 188 001 w/coal train WG DR V 188 001 w/mixed goods WG DB V 188 001 w/tankers WG DB 288 002 w/ore train WG DB 288 002 w/mixed goods WG DB 288 002 w/tankers

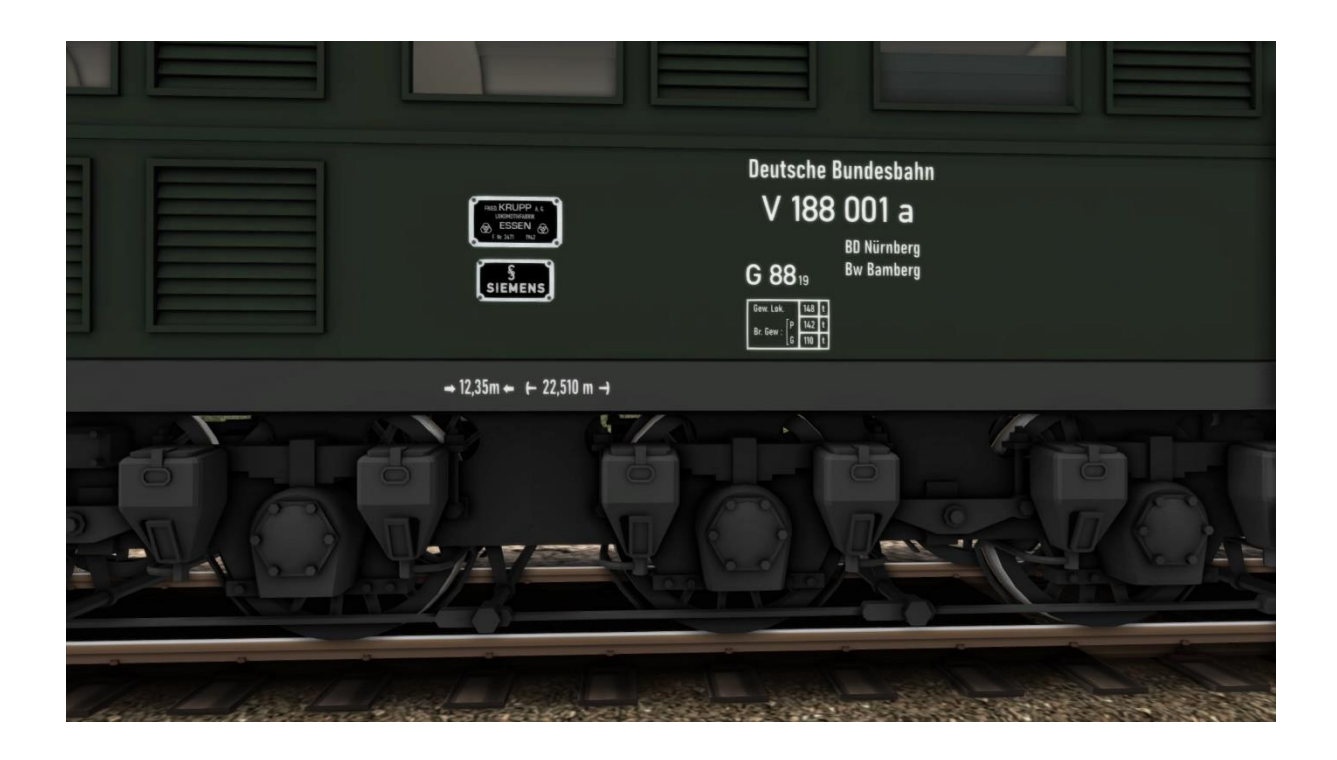

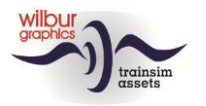

# <span id="page-5-0"></span>**Cabine**

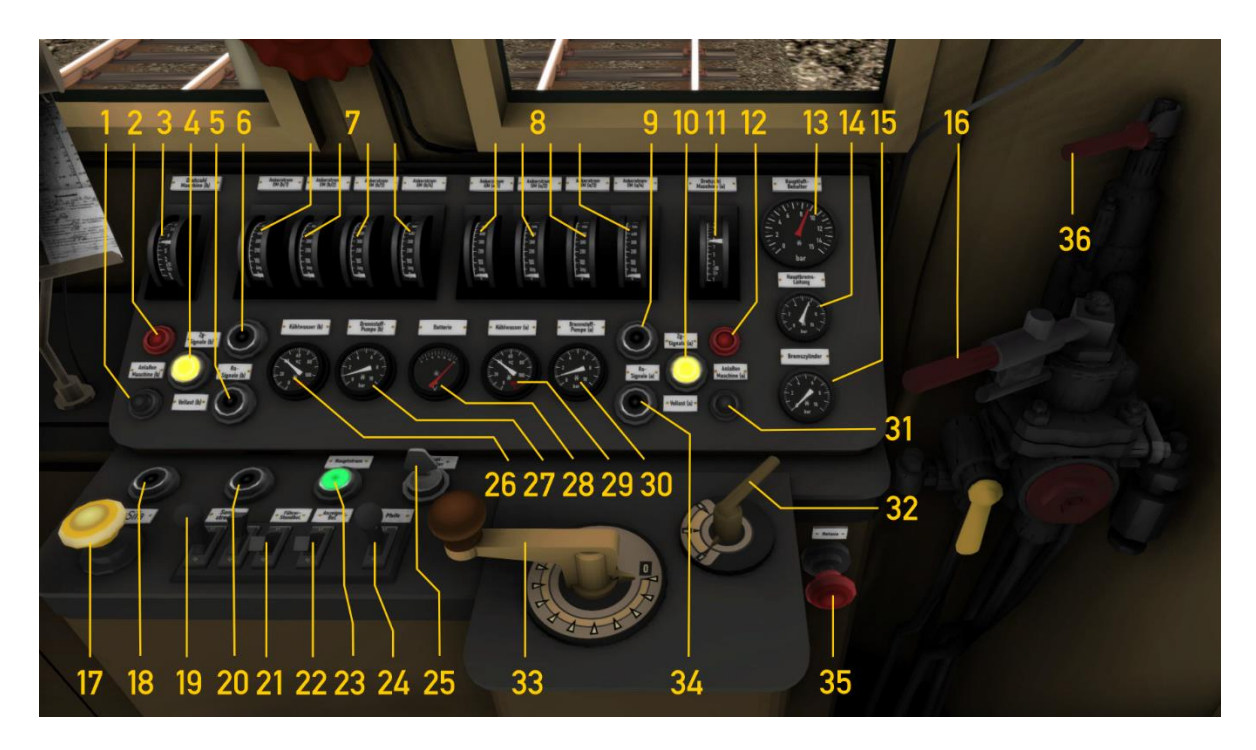

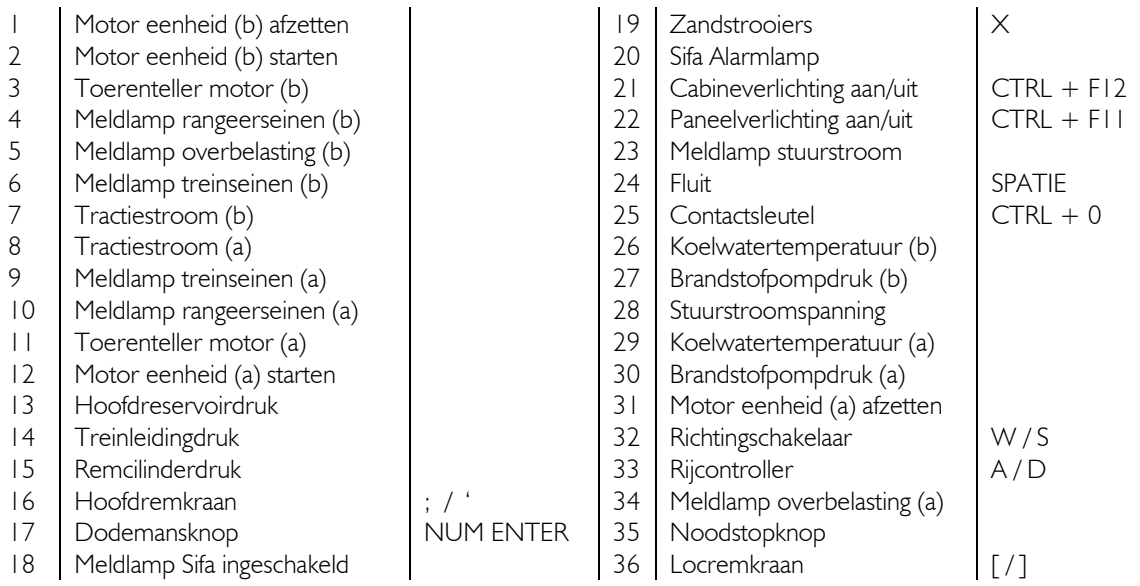

**De stuurstroom en de motoren moeten zijn ingeschakeld voordat de locomotief kan worden bestuurd (CTRL + 0, Z, CTRL + Z). Schakel Sifa-monitoring in/uit met CTRL + NUM ENTER.**

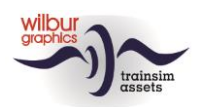

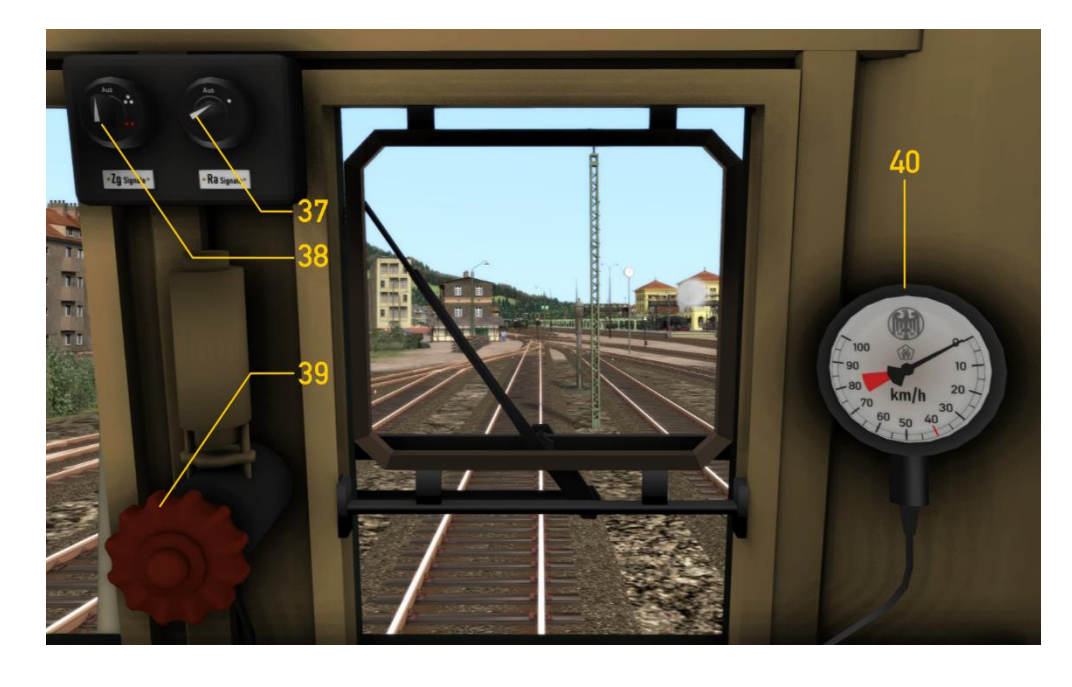

38 | Rangeerseinen aan/uit  $\vert$  CTRL + F9

37 Treinseinen aan/uit  $\begin{array}{|l|l|}\n 37 & \text{Trenseinen aan/uit} \\
 38 & \text{Rungeerseinen aan/uit}\n\end{array}$  CTRL + F9  $\begin{array}{|l|l|}\n 39 & \text{Ruitenwissers aan/uit} \\
 40 & \text{Kilometerteller}\n\end{array}$ 

#### <span id="page-6-0"></span>Sifa (Sicherheitsfahrschaltung)

Sifa of in het Nederlandse spraakgebruik dodemansknop heeft het inzetten van een noodremming als doel om het railvoertuig tot stilstand te brengen als de waakzaamheid van de machinist niet meer kan worden vastgesteld. Daartoe is een automaat ingebouwd die onder het rijden telkens gedurende een tijdsduur van 30 seconden actief is. Als die verstreken zijn volgt een akoestische waarschuwing met een knipperende waarschuwingslamp (20). Nu heeft de machinist vijf seconden de tijd om de automaat te resetten, met de knop (17). Wordt dat niet gedaan volgt na drie seconden een noodremming. Gedurende de eerste fase van 30 seconden kan de machinist de automaat ook resetten, eveneens met knop (17). Daarmee wordt de timer weer opnieuw gestart.

In tegenstelling tot de realiteit is de Sifa in TS Classic facultatief, d.w.z een speler kan ervoor kiezen om scenario's zonder Sifa uit te rijden. In de simulatie staan de speler de toetscombinaties CTRL + NUM ENTER (inschakelen van de Sifa) en NUM ENTER (reset) ter beschikking. Als de Sifa is ingeschakeld brandt controlelamp (18).

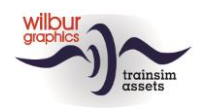

# <span id="page-7-0"></span>**QuickDrive**

Wanneer een QD-sessie wordt gestart met goederenwagens die beladen kunnen worden (containerwagens, open bakwagens enz.) zullen deze initieel onbeladen zijn. Om de betrokken lading zichtbaar te maken kiezen we in het Escape-menu de optie World Editor. In de kop van het scherm dat dan wordt getoond klik je met [LM] op het grijze streepje, waardoor een paneel verschijnt:

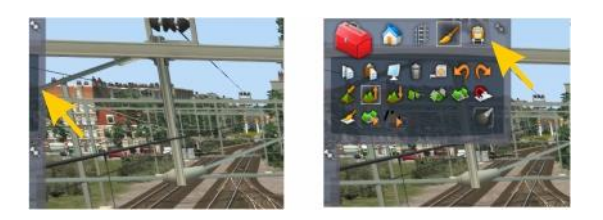

Hier klik je nu met de linker muisknop op het Scenario Tools icoontje, waardoor de SE wordt gestart. De waarschuwingen van de sim kun je afhandelen door op de knop Yes te klikken. Daarna kun je de lading van afzonderlijke wagens activeren door met cursor een wagen aan te wijzen en te dubbelklikken met de linker muisknop. Rechtsboven in beeld verschijnt een window waarin je een vinkje kunt zetten, waardoor de wagenlading zichtbaar wordt. Om de hele trein van lading te voorzien herhaal je deze handelingen met SHIFT ingedrukt.

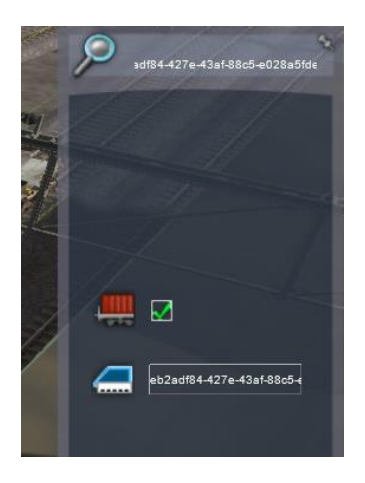

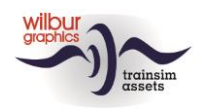

## <span id="page-8-0"></span>**Colofon en credits**

#### **Vormgeving en produktie:**

© Wilbur Graphics, Henk van Willigenburg ( [www.wilburgraphics.c](http://www.wilburgraphics./)om )

#### **V 188 Sounds:**

© Gainmaster (https://www.youtube.com/c/Gainmaster/live?fbclid=IwAR14fqjfpucKrHYod5JK8Zo9HnOdZN6EbNRR6mhqaTzhhWac\_l2xKe3Tto/)

#### **Tips en adviezen**:

ChrisTrains.com TrainworX (Paul Mersel) Ton van Schaik

**Szenario's:** Reinhart190953 Wilbur Graphics (Henk van Willigenburg, Ton van Schaik)

**Testers** Ton van Schaik, Reinhart190953

**Facebook:** *Wilbur Graphics* https://www.facebook.com/wilburgraphicspage/

**Versie 1.1 build 230407**

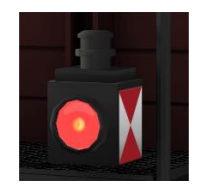